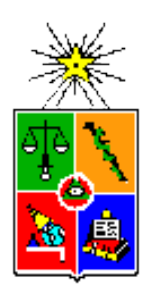

#### Center for Mathematical Modeling University of Chile

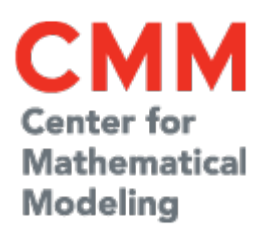

# HPC 101

Scientific Computing on HPC systems

**By** 

#### **Juan Carlos Maureira B.**

*[<jcm@dim.uchile.cl>](mailto:jcm@dim.uchile.cl)*

*La Serena School for Data Science: Applied Tools for Astronomy.*  La Serena – Chile – 22/08/2017

#### **Overview**

- Concepts & Definitions.
- Working with a HPC system.
- Programming in a HPC system.
- Hands-on: Source extraction with Spark
- Wrapping up: The take aways.

### Scientific Computing

• Simulations CASE IN POINT by Tom Fishburn • Data Analysis EARLY DATA ANALYSIS UNRESPONSIVE EMAIL SPORTS WHERE'S THE BEFF? • Computational **DYNAMIC BRUTE-FORCE** SOLUTION: PROGRAMMING **Optimization** ALGORITHMS:  $O(n!)$  $O(n^22^n)$ 

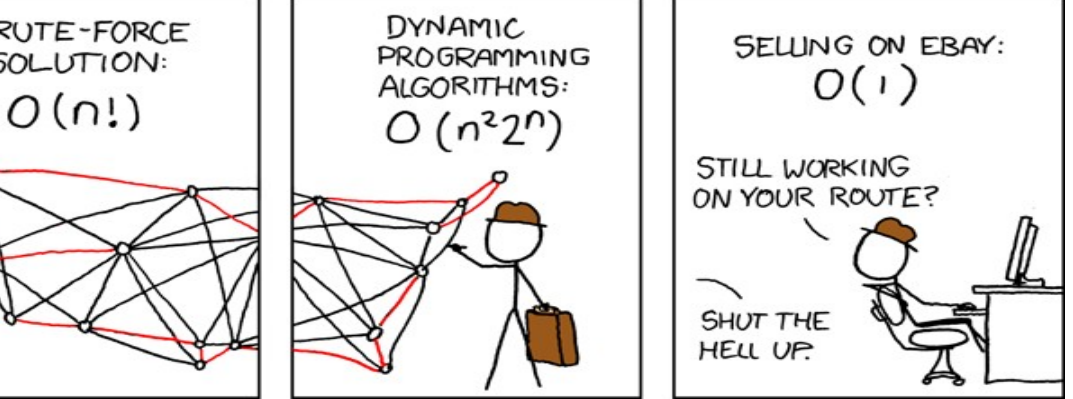

## Concepts & Definitions

### HPC system Architecture

#### • Areas

- Computing, Storage, Support, **Networking**
- Servers roles
	- Compute, frontend, login, storage, backup, devel monitoring, etc.
- Software
	- Operating System, scientific software, analysis tools, libraries, etc.
- Storage
	- Local, working shared, scratch, fast,
	- slow

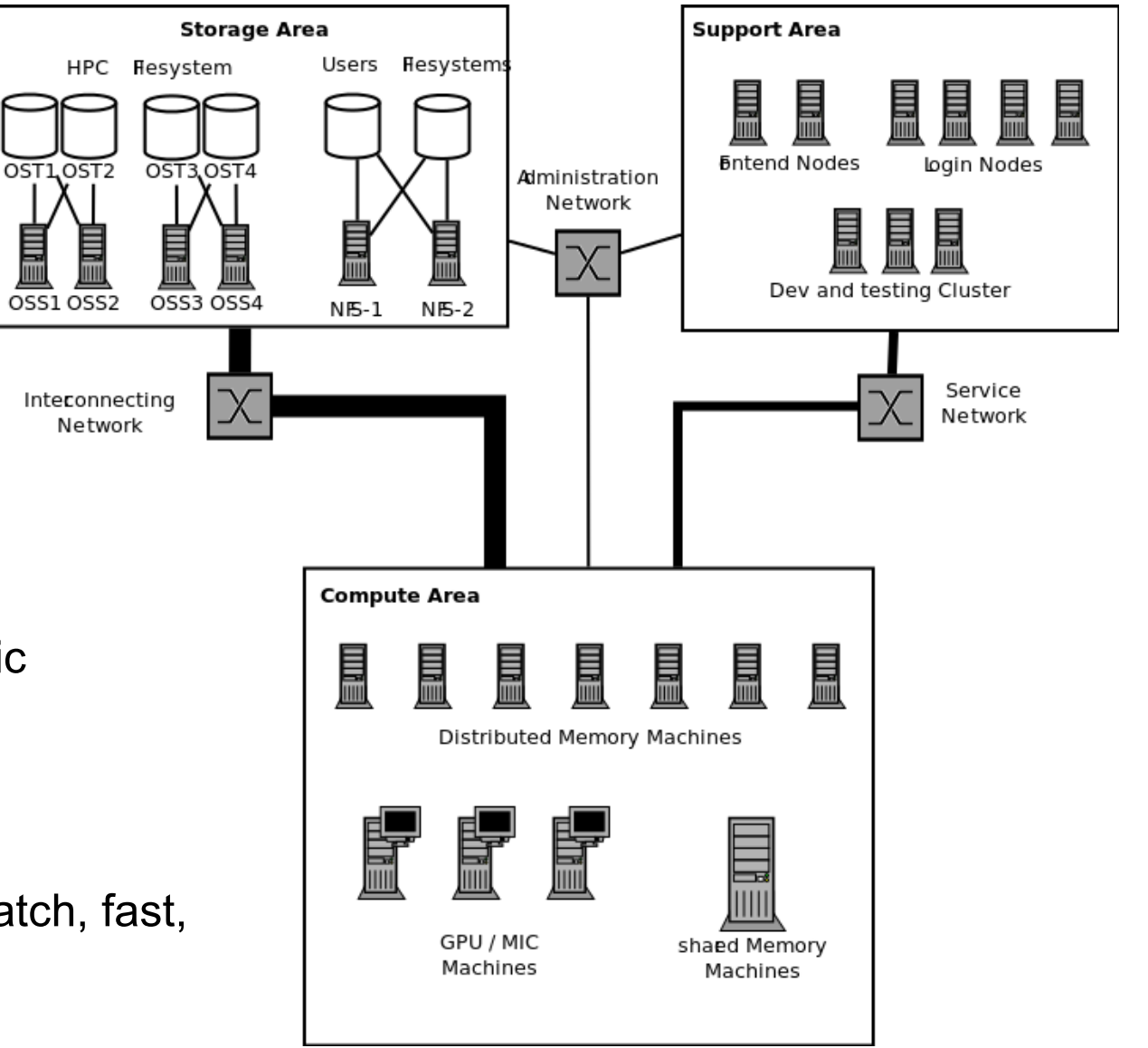

#### Distributed and Shared Memory Systems

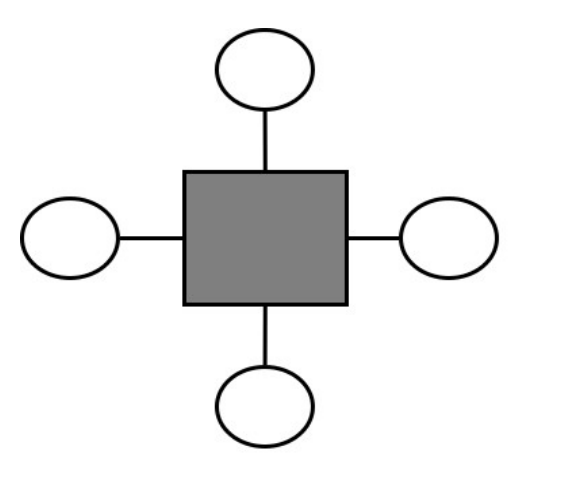

**Shaed Memory** 

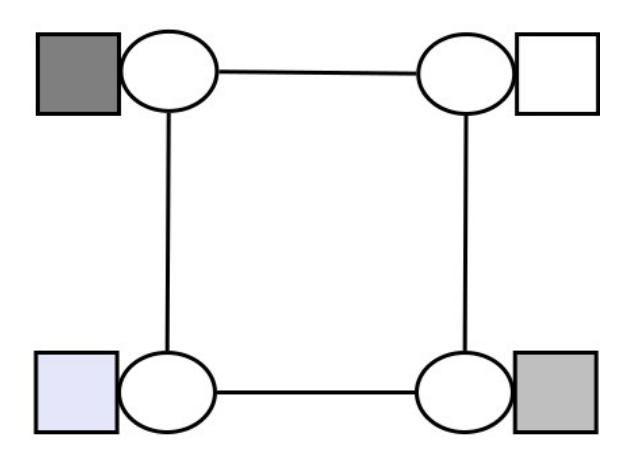

**Distributed Memory** 

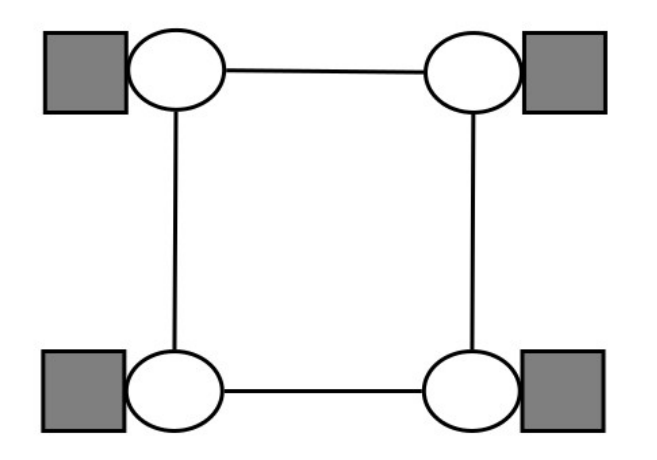

**Distributed Shaed Memory** 

#### **Interconnects**

- Ethernet
	- latency  $\sim$  0.05 ms
	- $-$  Throughput  $\sim$  10 Gbps
- Infiniband
	- latency ~5 usec
	- $-$  Throughput  $\sim$  40/56 Gbps
- QPI / NUMA
	- Latency  $\sim$  100 nsec
	- $-$  Throughput  $\sim$  100 200 Gbps

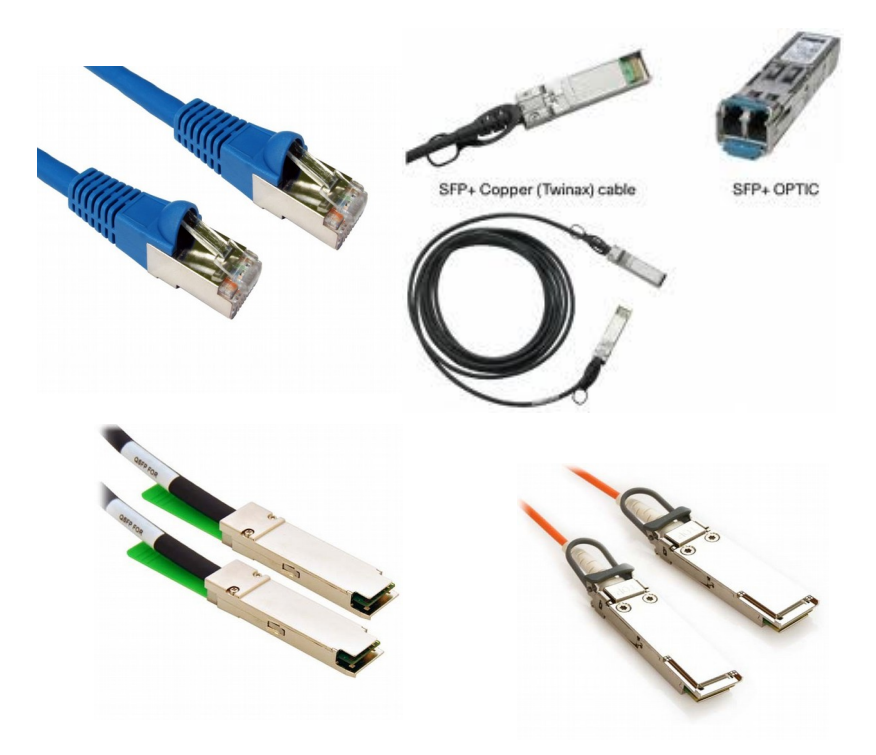

#### File-systems Types

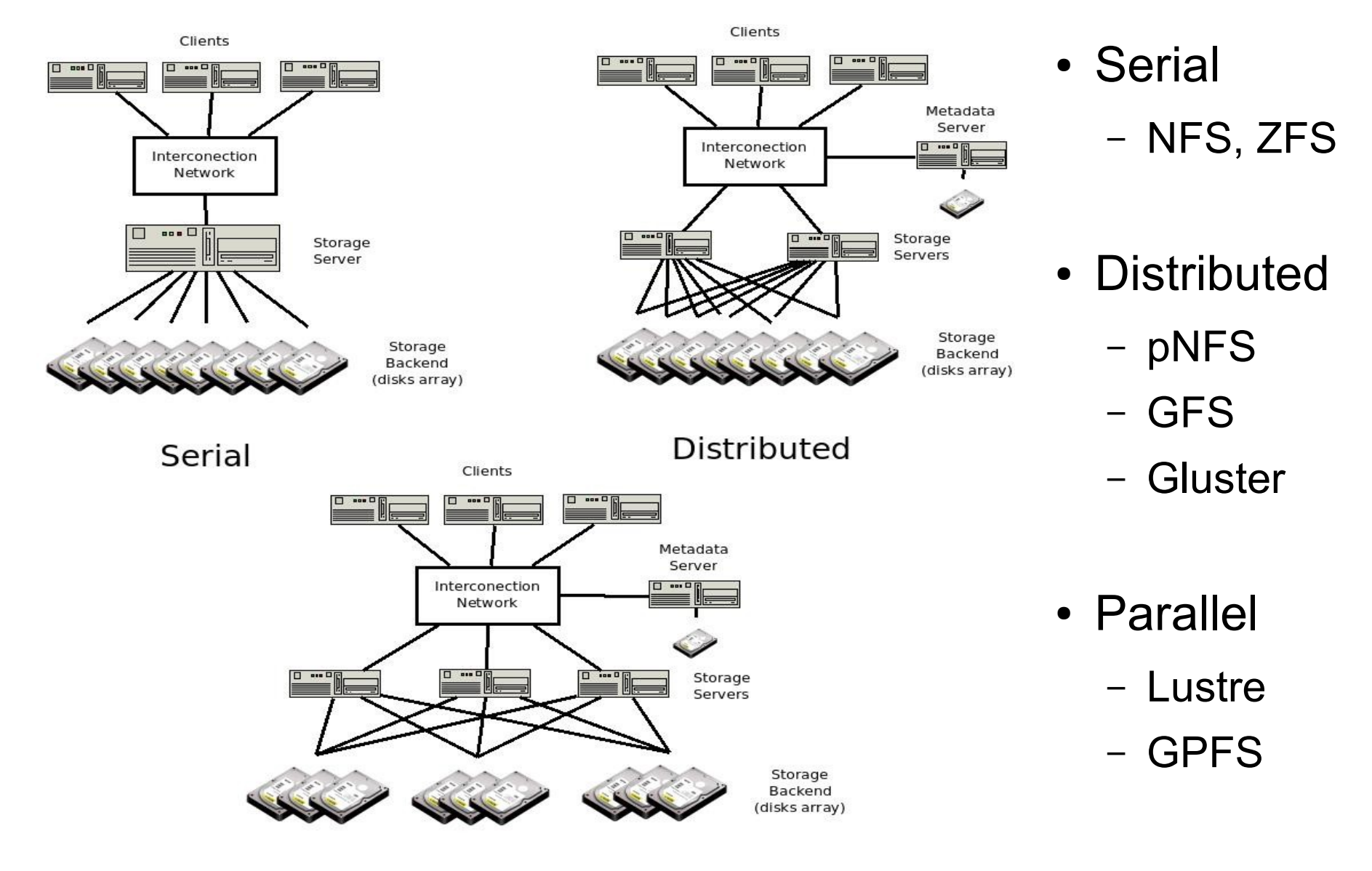

Parallel

### Storage Layouts

#### ● **Working (\$Home)**

- Safe and Slow storage.
- Cheep
- Bad for I/O

#### ● **Scratch**

- Unsafe and Fast storage
- Expensive
- Volatile and great for I/O

#### ● **Archiving**

- disaster-proof storage
- Incredible slow (random) access
- Backup Policies

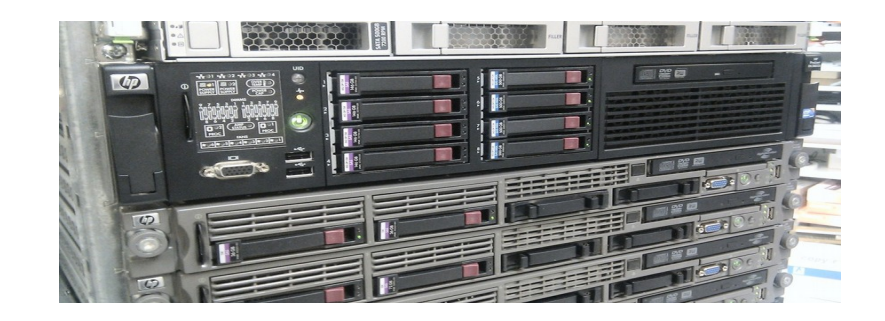

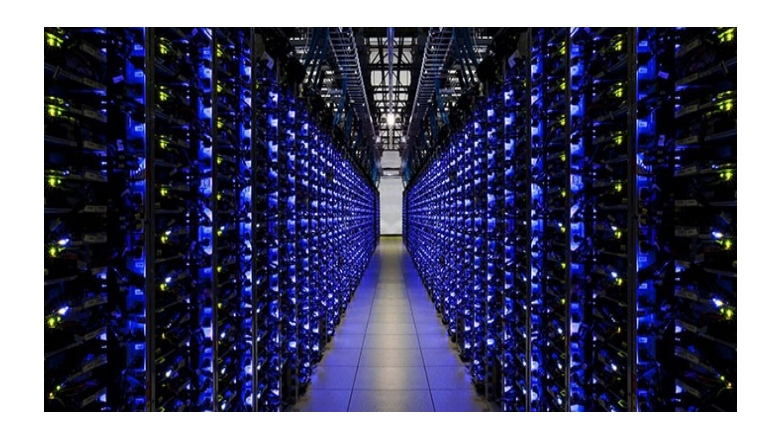

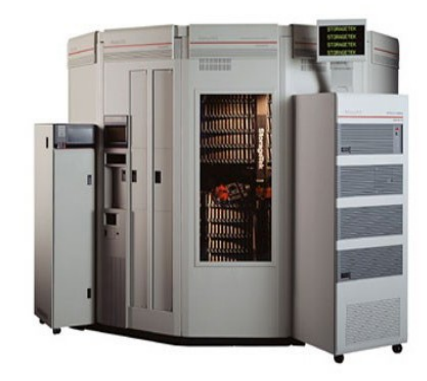

#### Software Layout

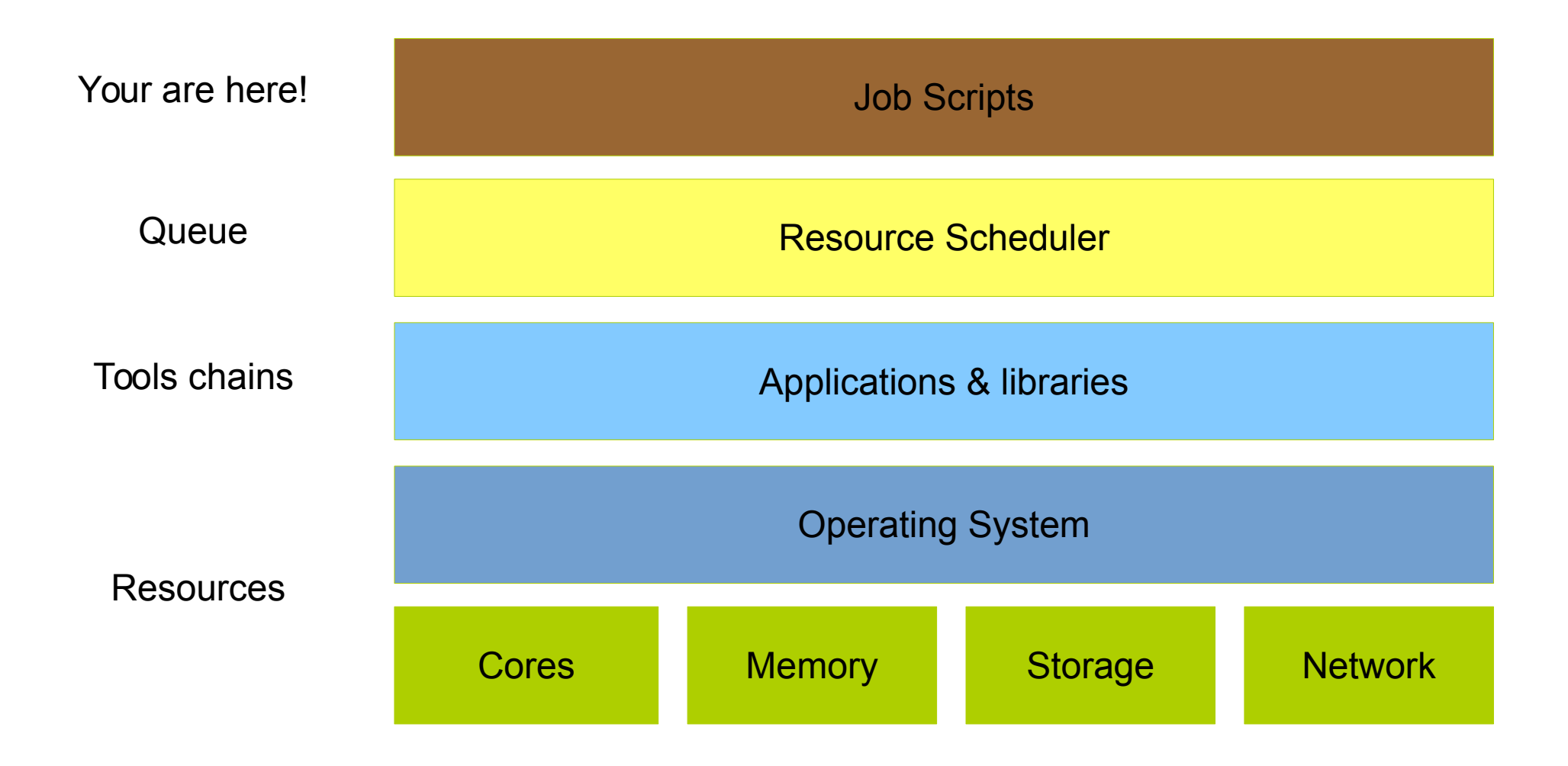

### Tool Chains

- Set of self-standing libraries and applications to perform a class of jobs. (e.g. astro, bioinfo, optimization, etc).
- System wide (one for all).
	- Compiled and Installed by admins.
- User Space (each one has its own).
	- Compiled and installed by the user in their homes directories.

#### Resources Manager

- **Scheduler**: allocate resources to perform a job.
- **Job**: set of instructions and resources to perform a task.
- Task: involves preparing the environment and input data needed to run an application.

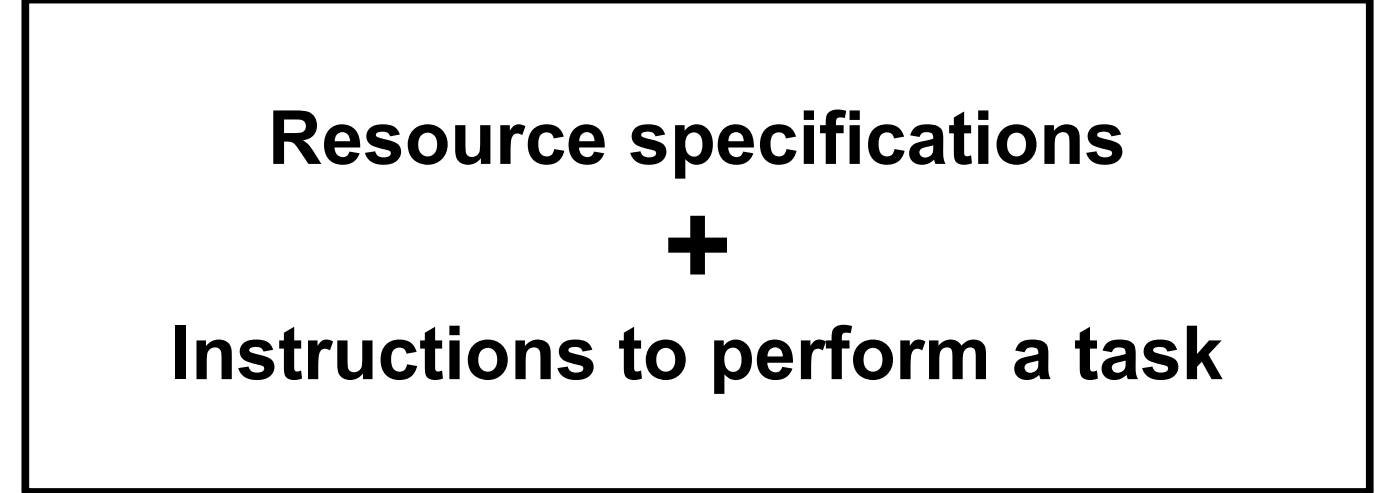

#### Jobs: Parallel v/s Distributed

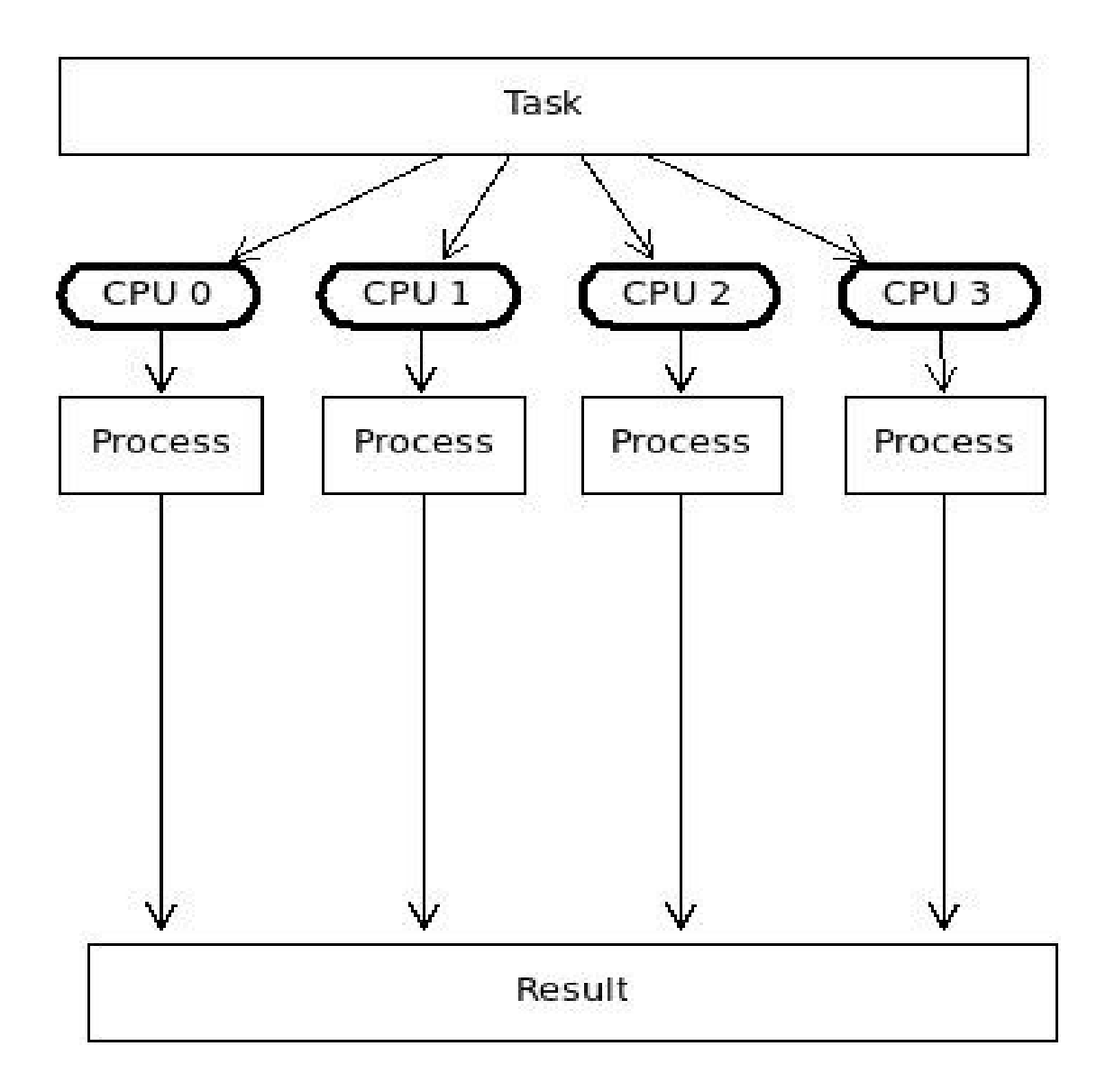

#### Jobs: Parallel v/s Distributed

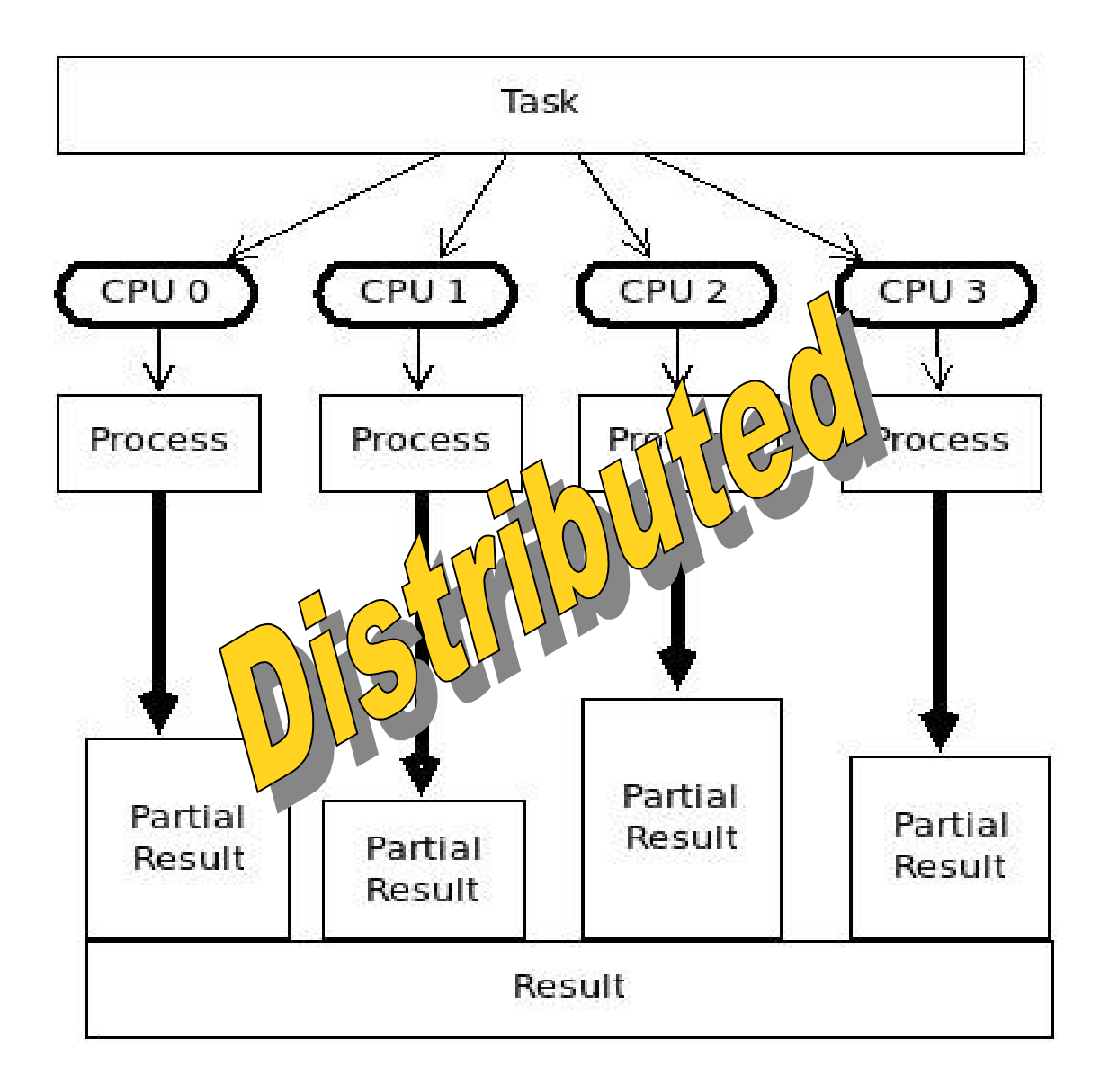

#### Jobs: Parallel v/s Distributed

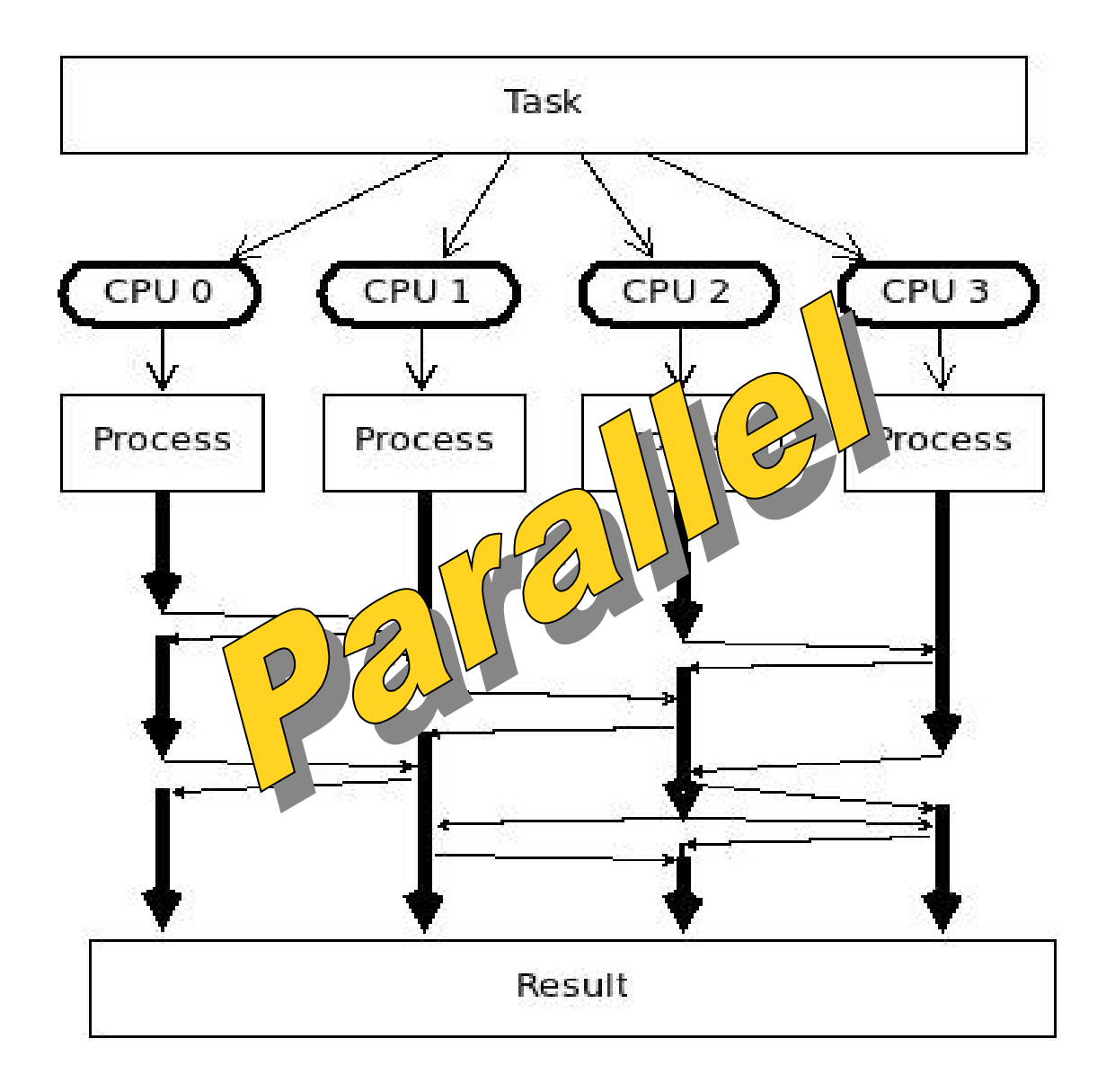

## Working with a HPC System

### Job Scripting

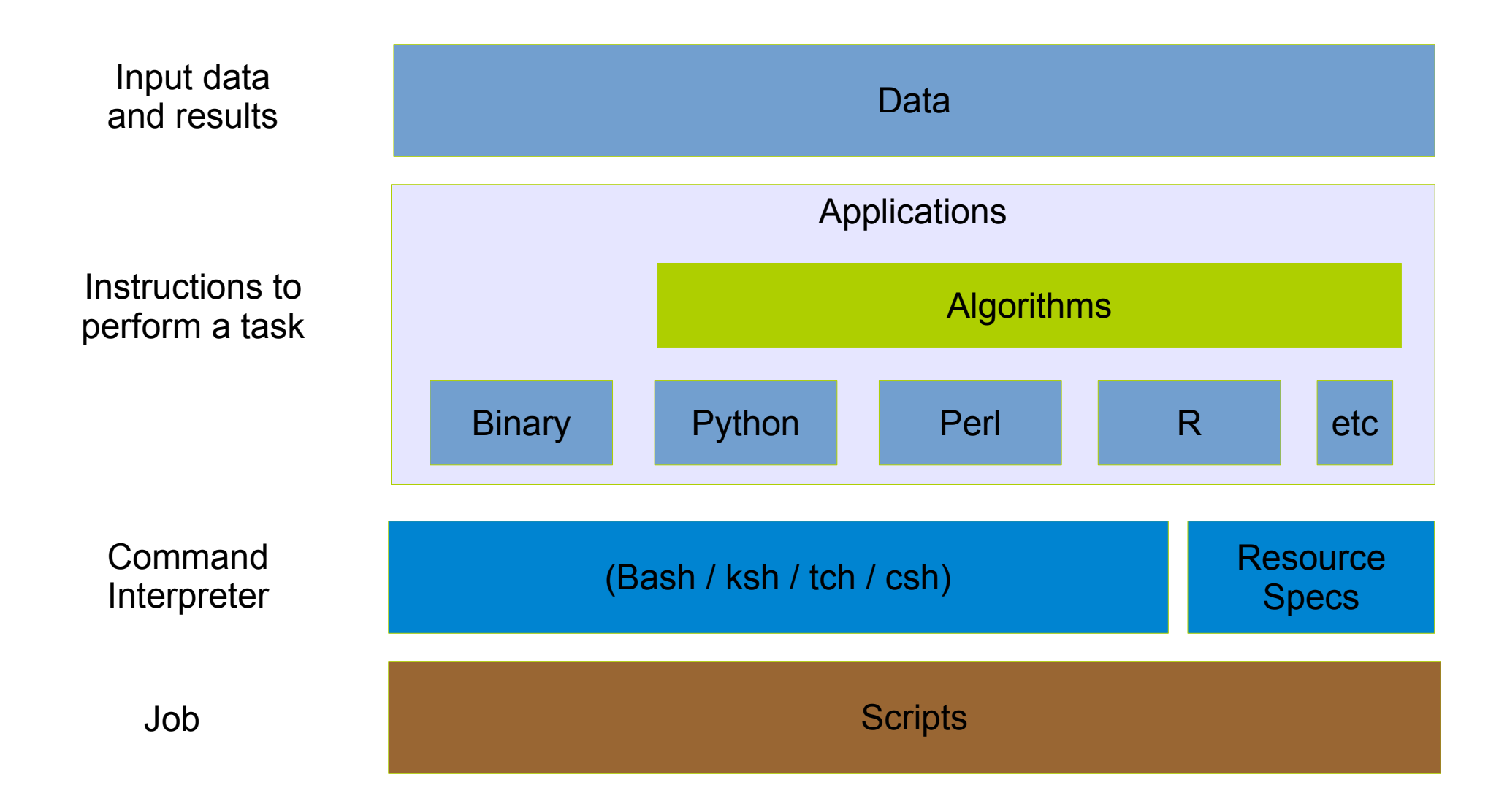

#### Job Scheduler Directives

```
#!/bin/bash
# Resource specification
#$ l h_rt=1:00:00
#$ cwd
#$ j y
#$ V
#$ notify
# User Notification
#$ m abes
#$ M myemail@domain.com
# Job name
#$ N jobname
# Command interpreter
#$ S /bin/bash
# Parallel environment: openmpi, openmp, etc
#$ pe openmpi 128
# Job Array 
#$ te 1:1000
# Queue to use
#$ q all.q
```
#### ● **Grid Engine**

• PBS

• Slurm

#### Job Scheduler Directives

#!/bin/bash # number of nodes and processes per node **#PBS l select=4:mpiprocs=8** # resources  $#PBS - 1$  mem=213mb  $#PBS -1 walltime=2:00:00$ **#PBS l cput=1:00:00** # name of job #PBS -N jobname # User notificacion **#PBS m bea #PBS M myemail@domain.com** # Use submission environment  $#PBS -V$ # Queue to use **#PBS q default**

• Grid Engine

#### ● **PBS**

• Slurm

#### Job Scheduler Directives

**#!/bin/bash** # ask for 4 full nodes  $#$ SBATCH  $-N$  4 # number of tasks per node **#SBATCH –ntaskspernode=8** # Number of cores  $#SBATCH - n 1$ # shared or exclusive use **#SBATCH exclusive**  # ask for 1 day and 3 hours of run time  $\text{\#SBATCH} - \text{\#} 1 - 03:00:00$ # Account name to run under **#SBATCH A <account>** # a sensible name for the job **#SBATCH J my\_job\_name** # set the stdout file **#SBATCH o myjobname.%j.out #** User notification #SBATCH --mail-type=end **#SBATCH mailuser=my@email.com**

• Grid Engine

#### • PBS

#### ● **Slurm**

- Configure the environment to run a particular application (or a set of applications)
	- Environmental variables:
		- PATH
		- LD LIBRARY PATH
		- LD\_RUN\_PATH
	- Library versions and locations
		- BOOST HOME, ATLAS HOME, etc
	- Compilation & execution flags
		- CFLAGS, LDFLAGS, CXXFLAGS, etc.

#### • Example: module available

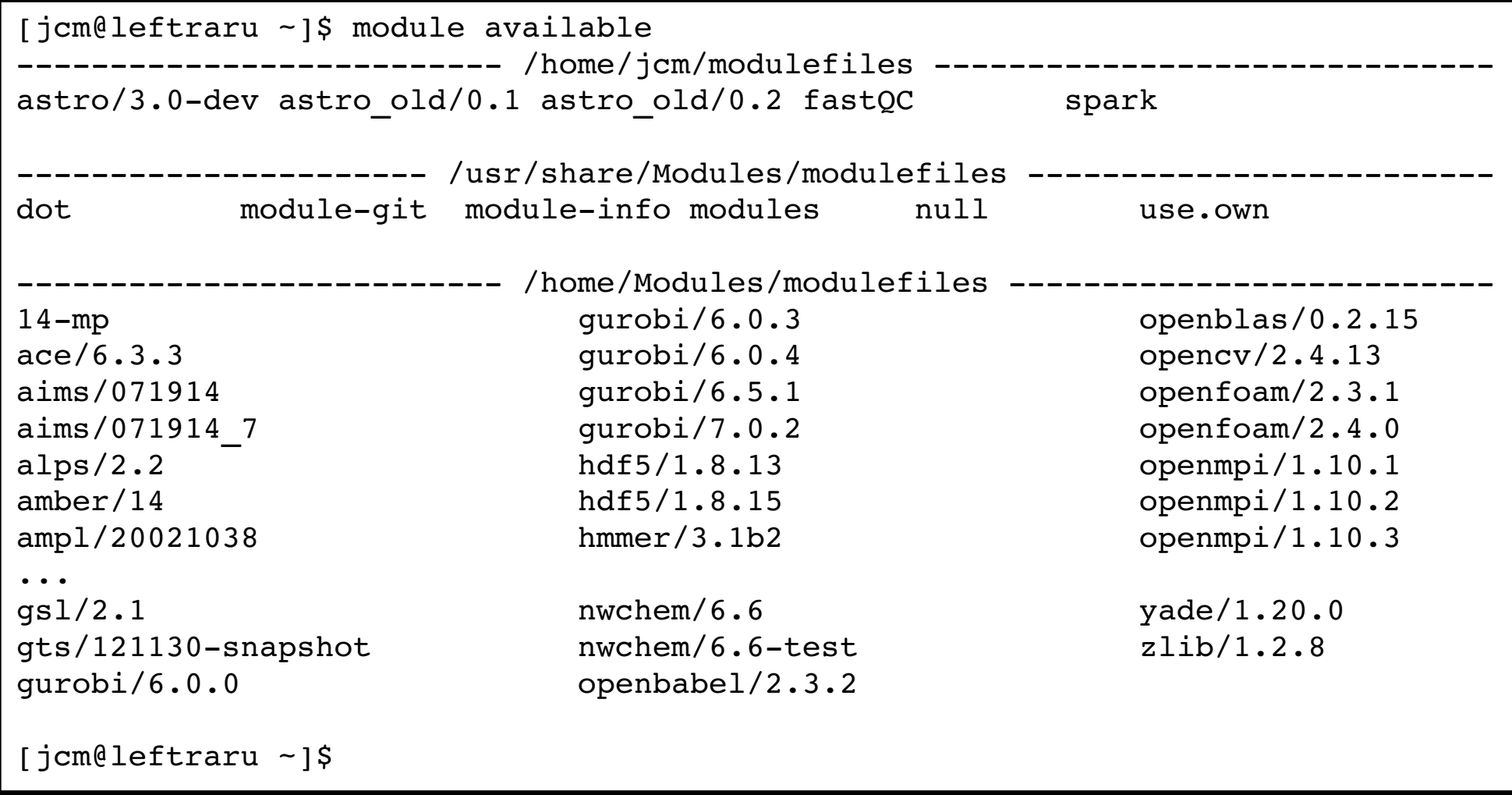

• module show {module name/version}

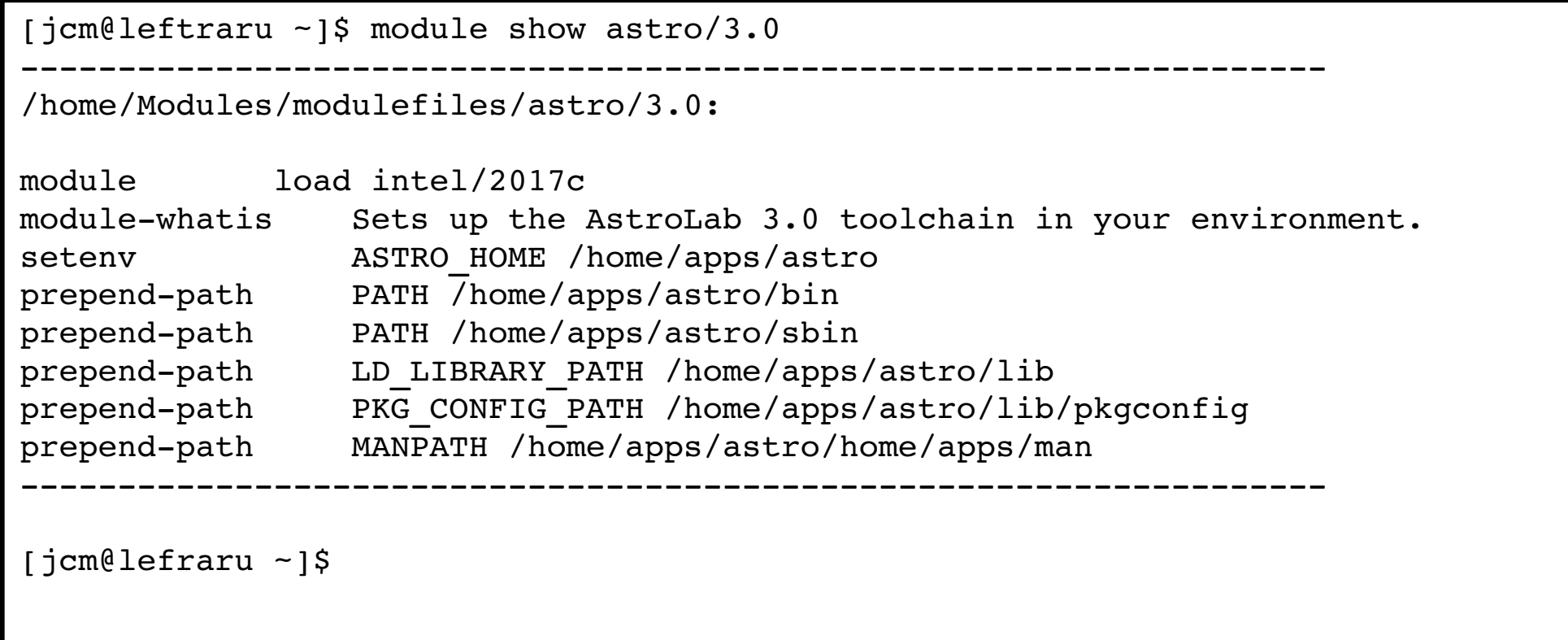

- module load {module name/version}
- module list

```
[jcm@leftraru ~]$ module load astro/3.0
[jcm@leftraru ~]$ module list
Currently Loaded Modulefiles:
    1) astro/3.0
[jcm@leftraru ~]$ echo $LD LIBRARY PATH
/home/apps/astro/lib:/home/apps/intel/2017/itac/2017.3.030/mic/slib:
/home/apps/intel/2017/itac/2017.3.030/intel64/slib:/home/apps/intel/2017/itac/
2017.3.030/mic/slib:/home/apps/intel/2017///itac/2017.3.030/intel64/slib:/home/apps
/intel/2017/compilers_and_libraries_2017.4.196/linux/compiler/lib/intel64:
...
[jcm@leftraru ~]$ echo $PATH
```

```
/home/apps/astro/sbin:/home/apps/astro/bin:/home/apps/intel/2017/
advisor_2017.1.3.510716/bin64:/home/apps/intel/2017/vtune_amplifier_xe_2017.3.0.510739
/bin64:/home/apps/intel/2017/inspector_2017.1.3.510645/bin64:/home/apps/intel/2017/
itac/2017.3.030/intel64/bin: …
```

```
[jcm@leftraru ~]$
```
### Slurm Jobs (sbatch)

- Script execution within a resource allocation
- Executed by sbatch or salloc + srun
- Only execute scripts (not binaries)
- CPUs / cores (-c) – Number of cores per process • Tasks  $(-n)$ – Number of processes to launch within this job • Nodes  $(-N)$ – Number of nodes used to allocate processes

```
# run single process with 1 core (-c default)
#SBATCH -n 1
#SBATCH -N 1
# run 10 processes, each one with 1 core, within
# a single node (mpi)
#SBATCH -n 10
#SBATCH -N 1
# run 10 processes, each with 1 core, allocating 
# processes among 3 nodes (mpi)
#SBATCH -n 10#SBATCH -N 3
# run 5 processes, each with 4 cores, allocating 
# processes among 3 nodes (openmp + mpi)
#SBATCH -c 4
#SBATCH - n 10#SBATCH -N 3
```
### Slurm Job Steps (srun)

- Script or binary execution within a resource allocation
- Executed by srun or salloc + srun
- Execute scripts and binary programs

```
# run myapp.exe with 3 cores (openmp or threaded)
                                                $ srun -n 1 -c 3 myapp.exe# run 4 times myapp.exe with 1 cores 
                                               $ srun -n 4 -c 1 myapp.exe# run 4 times myapp.exe with 1 cores in a single 
                                                # node with exclusive allocation (the node is used
                                                 only for this user/process
                                               $ srun -n 4 -c 2 -N 1 --exclusive myapp.exe# run 4 times myapp.exe with 1 cores 
                                               $ srun -n 4 -c 1 myapp.exe# mpi run of mympiapp.exe with 5 cores
                                               $ mpirun -n 5 mympiapp.exe
                                               # mpi run of mympiapp.exe with 5 cores with
                                               # slurm / mpi integration
                                               $ srun -n 5 mympiapp.exe• CPUs / cores (-c)
  – Number of cores per 
    task
• Tasks (-n)– Number of tasks 
• Nodes (-N)– Number of nodes used to
     allocate tasks
• Exclusive (--exclusive)
  – Resources are exclusive
    for the task. Otherwise all allocated
     resources will be available for each
    jobstep
```
### Slurm Job Array (sbatch)

- Script multiple execution within a resource allocation varying a task index
- Executed only by sbatch
- Fixed number of tasks  $\left| \begin{array}{cc} \frac{1}{2} & \frac{1}{2} \end{array} \right|$  is  $\left| \begin{array}{c} \frac{1}{2} & \frac{1}{2} \end{array} \right|$
- Array (--array)
	- start-end:step (range)
	- $-$  1,3,4-7 (selective)
	- $-$  1–100%5 (batch of 5 tasks)
- Fny. Variables
	- SLURM\_ARRAY\_TASK\_ID
	- SLURM\_ARRAY\_TASK\_COUNT
- Output (stdout) of each task
	- output=mytask.%A.%a
		- $\cdot$  % A = JobID
		- $\cdot$  %a = Job Array Task id

```
#!/bin/bash
#SBATCH -J my job array
#SBATCH - n 1#SBATCH --array=1-10
#SBATCH -p levque
HOST=`hostname`
echo "Tasks $SLURM ARRAY TASK ID \
            running in $HOST"
$ sbatch my-jobarray.slurm
Submitted batch job 8439931
$ cat slurm-8439931 *.out
Tasks 1 running in levque001
Tasks 2 running in levque001
Tasks 3 running in levque003
Tasks 4 running in levque005
...
Tasks 9 running in levque029
Tasks 10 running in levque029
$
```
#### Slurm JobStep Array (sbatch+srun)

• Script execution with variable number of tasks within a resource allocation

```
$ cat my-jobste-array.slurm
#!/bin/bash
#SBATCH -J my jobstep array
#SBATCH -n 10#SBATCH -p levque
echo "master Tasks $SLURM JOB ID running \
            in `hostname`"
NUM_TASKS=20
for task in `seq 1 $NUM_TASKS`;
do
    srun --exclusive -n 1 -N 1 -p levque \
         ./jobstep.slurm &
done
wait
echo "done"
$ cat jobstep.slurm
#!/bin/bash
echo "Task $SLURM STEP ID running \
in host `hostname`"
exit 0
$
```
\$ sbatch my-jobstep-array.slurm Submitted batch job 8440039  $$ cat slurm-8440039.out |$  qrep Task master Tasks 8440039 running in levque029 Task 8 running in host levque030 Task 7 running in host levque030 Task 0 running in host levque029 Task 11 running in host levque030 Task 10 running in host levque030 Task 3 running in host levque029 Task 1 running in host levque029 Task 12 running in host levque029 Task 2 running in host levque029 Task 9 running in host levque030 Task 6 running in host levque029 Task 13 running in host levque030 Task 14 running in host levque030 Task 4 running in host levque029 Task 15 running in host levque030 Task 16 running in host levque030 Task 19 running in host levque030 Task 5 running in host levque029 Task 17 running in host levque030 Task 18 running in host levque030 \$

### Interacting with the Slurm

- sbatch job script.slurm
	- Submit *job script* to the queue (partition)
- srun
	- Run a command in a compute node (a jobstep)
- squeue
	- Show only the status of **your jobs** in the queue
- squeue -s
	- Show the steps associated current running jobs
- $-$  scontrol show job Job-ID
	- $\cdot$  Show the status of Job-ID
- scontrol show node
	- Show the status of a particular node
- sinfo
	- Show the status of each partition (queue)
- sinfo -N
	- Show the status of each node showing their partitions and status
- $-$  scancel Job-ID
	- Cancel (running) and delete a job from the queue

### Creating (Slurm) Jobs

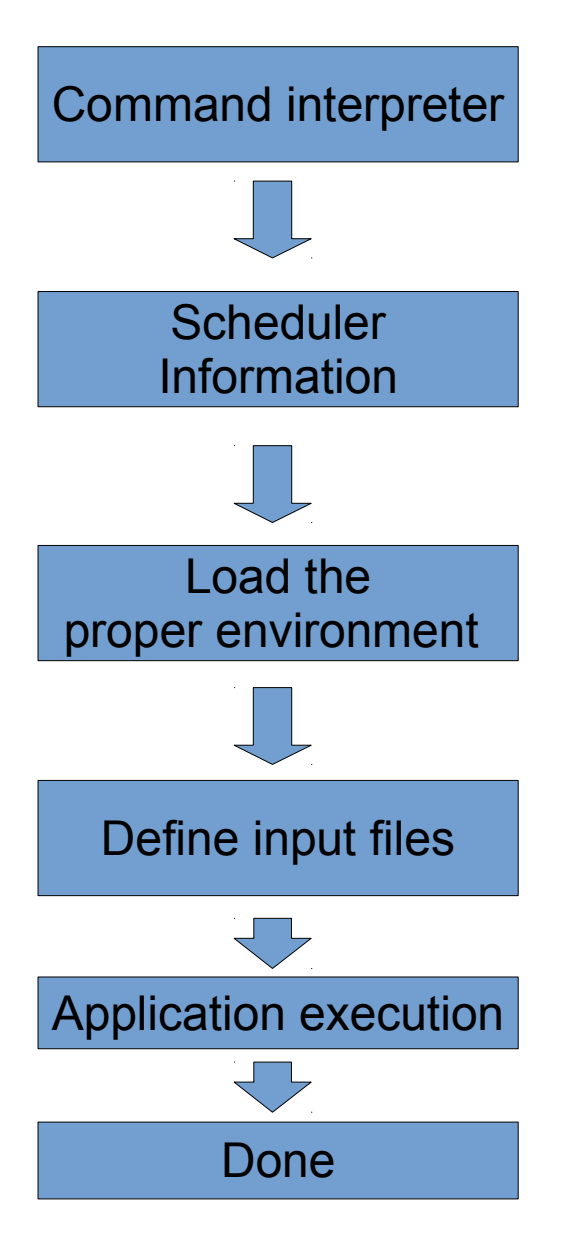

#### #!/bin/bash

```
#SBATCH - n 1#SBATCH -N 1#SBATCH -p levque
#SBATCH --exclusive
#SBATCH --mem=4G
#SBATCH J sextractor
#SBATCH -o sextractor.%j.out
#SBATCH -e sextractor.%j.err
```
module load astro

```
echo "Running at `hostname -s`"
echo "Starting at `date '+%c'`"
```
INPUT\_FITS=\$1 WEIGHT FITS=\$2

```
sex $INPUT FITS -CATALOG NAME catalogue.cat \setminus-WEIGHT_IMAGE $WEIGHT_FITS
```

```
echo "Ending at `date '+%c'`"
echo "done"
```
### Submitting & Monitoring Jobs

```
[jcm@leftraru ~]$ sbatch run-sextractor.slurm ./Blind 03 N1 01.fits.fz proj.fits
Blind 03 N1 01 wtmap.fits.fz proj.fits
Submitted batch job 8439444
[jcm@leftraru ~]$ squeue
    JOBID   PARTITION     NAME     USER ST       TIME  NODES NODELIST(REASON)
8439444      levque sextract      jcm  R       0:09      1 levque030
[jcm@leftraru ~]$ cat sextractor.8439444.out
Running at levque030
Starting time : Mon 21 Aug 2017 09:12:19 AM -03
Ending time : Mon 21 Aug 2017 09:12:24 AM -03
Done
[jcm@leftraru ~]$
```
- watch is your friend
	- watch  $-n$  1 "squeue" : show squeue at 1 second interval
- Ganglia is your best friend

### Monitoring Jobs

• Ganglia is an open source monitoring system developed in the NPACI (UCLA) and widely used to monitor HPC clusters.

<http://monitor.nlhpc.cl/ganglia>

- Queue is monitored at "host overview" in the frontend.
- Compute nodes "host overview" gives you the state of your processes (require an extra plug-in)
- Useful metrics such as memory and network consumption are shown in an aggregated way as well as in a host basis way.

#### Monitoring Jobs: Ganglia

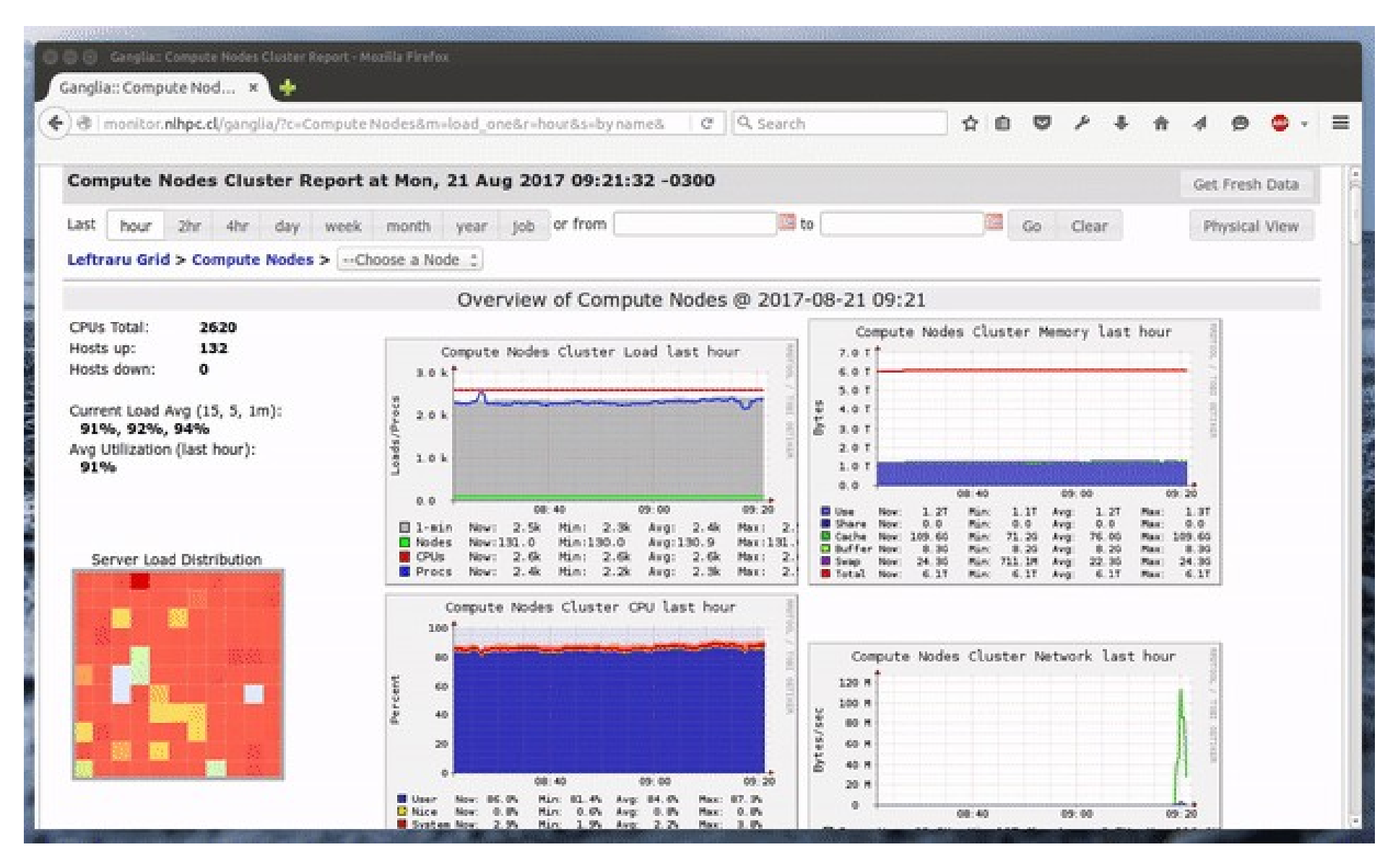

## Programming in a HPC system

A crossroad between bash and python

## Programming in a HPC System

- Two ways
	- Using Bash (or any other interpreter) scripting
	- Using a high level language
		- Python
		- $\cdot$  C/C++ (for bad asses)
		- Java (bad idea!)
		- Or any other language allowing process management
- Programming frameworks
	- Spark
	- Python dispy/pp/multiprocessing
	- Celery
	- Hive
	- Etc (the list is looooooong)

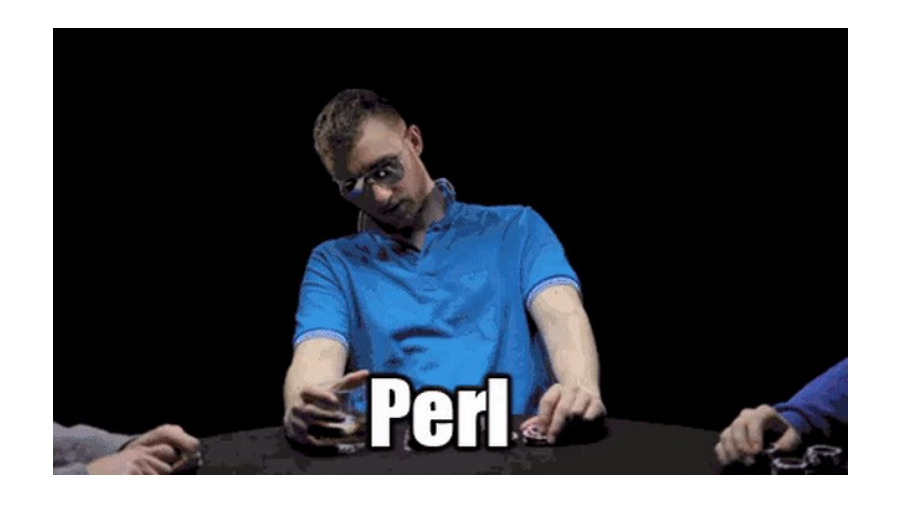

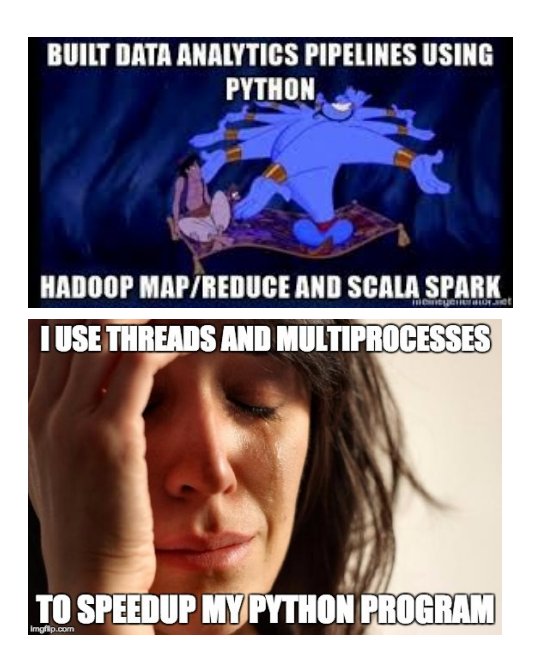

#### What do you choose: Blue or red?

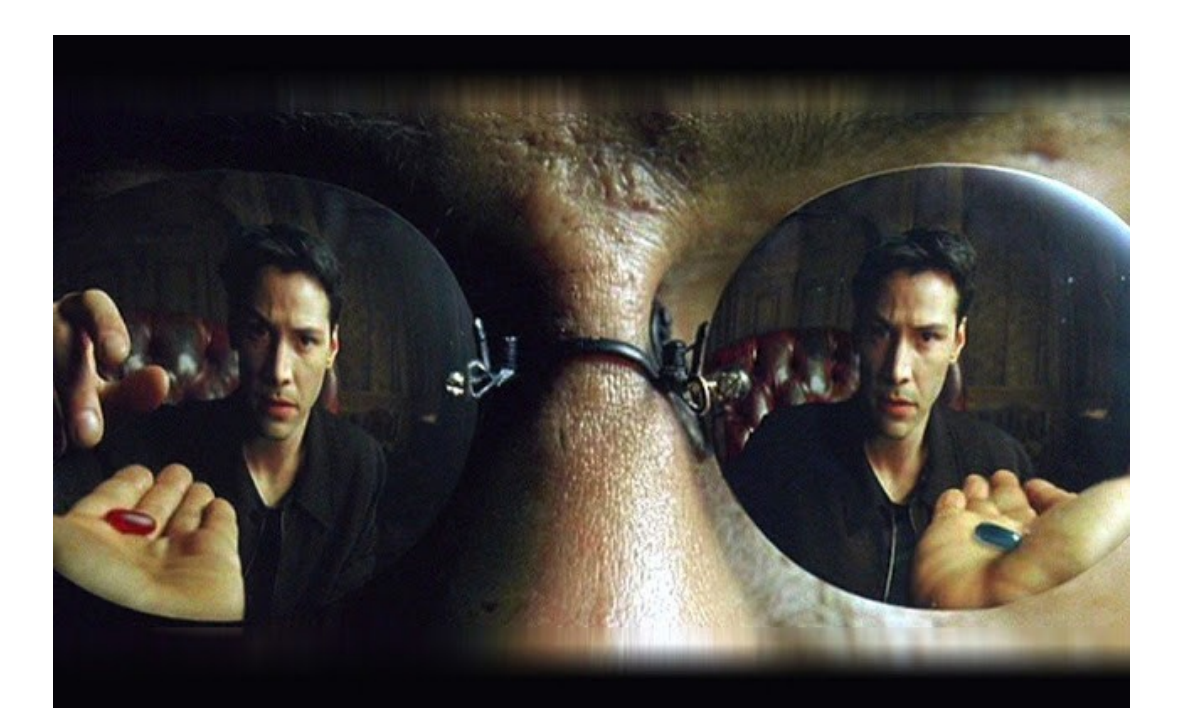

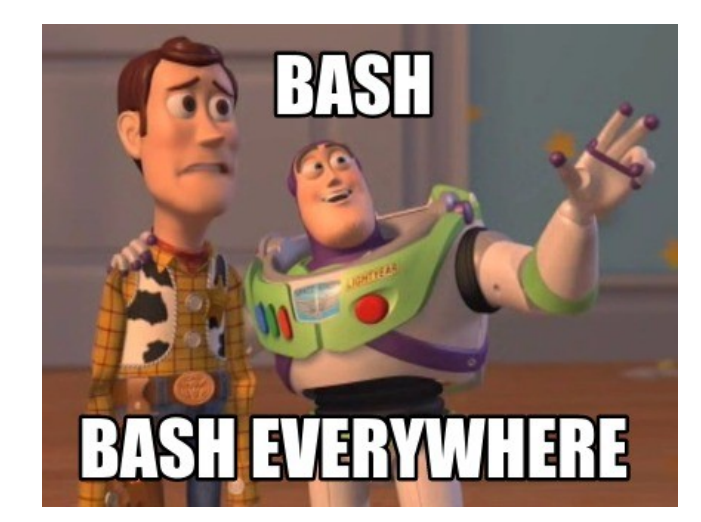

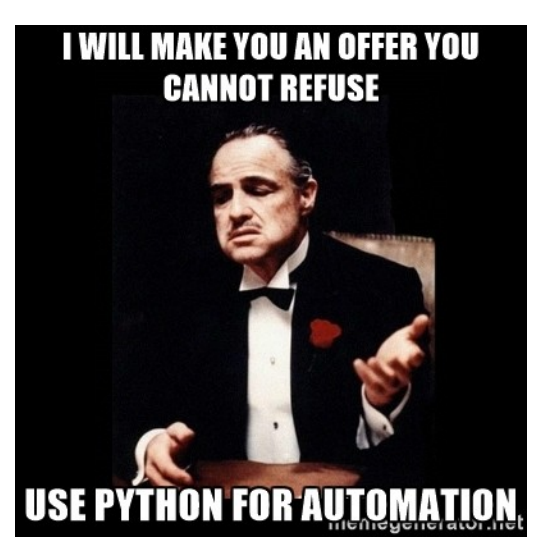

#### The Blue Pill: [ **BASH**  $\overline{5}$

#### Pros

- Quick and easy
- Fast development
- Easy to call external programs
- GNU tools available!
- Small orchestration footprint (overhead)
- Direct interaction with the resource manager (queue)

#### Cons

- Data sharing based on shared file-system
- Limited (but sufficient) process control
- Cryptic orchestration code
- Limited (and costly) parsing abilities
- Limited (in memory) data structures for data indexing

## The Red Pill: **P** python

#### Pros

- Rich language
- Better process management
- Many data structures for data indexing
- Data serialization!!
- Many design patterns
- Great parsing abilities
- Object oriented programming

Cons

- More complex development
- Indirect access to the resource manager (queue)
- Limited thread implementation (only python 2 series)
- Module maintenance
- Higher overhead per process (in memory)
- Intelligent Data sharing may be more complicated than sharing via filesystem

## Bash for HPC job scripting

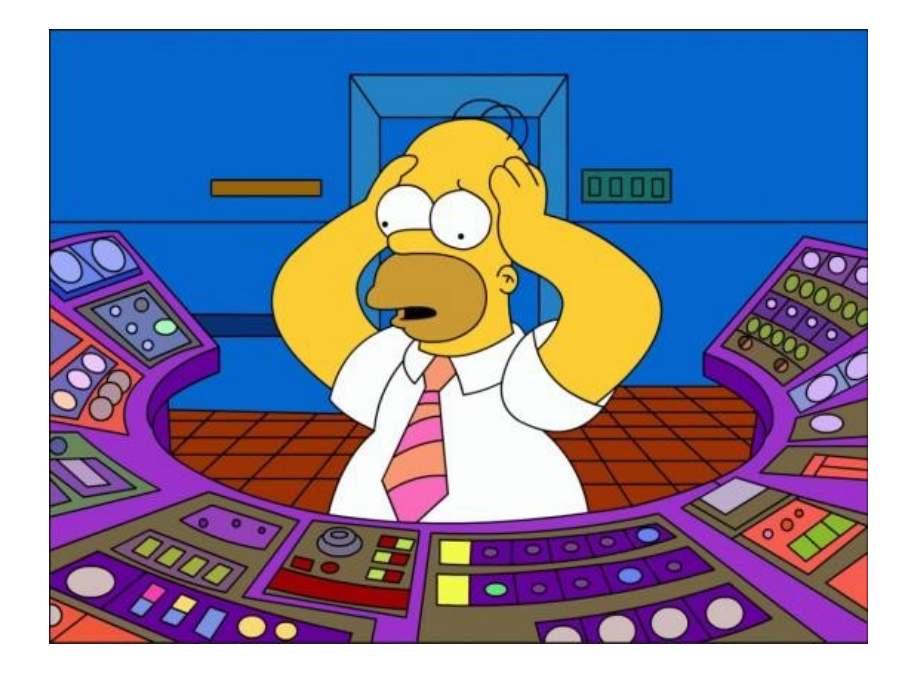

### Bash process control (easy fork)

- & : detach execution in background
- wait : wait for a detached process to finish
	- No args: all of them
	- pid arg: wait for job with given pid
- Bash functions cannot be called as commands for tasks and jobs (buuuu!)
- $\bullet$  jobs  $-p$ : list of detached jobs

```
$ cat my-jobste-array.slurm
#!/bin/bash
#SBATCH -J my jobstep array
#SBATCH -n 10
#SBATCH -p levque
echo "master Tasks $SLURM JOB ID running \
            in `hostname`"
NUM_TASKS=20
for task in `seq 1 $NUM TASKS`;
do
    srun --exclusive -n 1 -N 1 -p levque \
          ./jobstep.slurm &
done
wait
echo "done"
$ cat jobstep.slurm
#!/bin/bash
echo "Task $SLURM STEP ID running \
in host `hostname`"
\rhoxit \theta\boldsymbol{\mathsf{S}}
```
### Bash arguments control (xargs)

- Grouping of arguments
- Evaluate in parallel arguments
- Almost the same functionality than GNU parallel
- Can be used with built in functions

```
$ cat input.file
1
2
3
...
9
10
# group arguments in 4
$ cat input.file | xargs -n 41 2 3 4
5 6 7 8
9 10
# print an argumente via 2 child processes
$ cat input.file | xargs -n 1 -P 2 -I {} \bash -c 'echo "$e"; sleep 1' {}
1
2
…
3
4
…
$
```
### GNU Toolchain

#### DISCLAIMER

Do not try to compete with GNU tools, they have many years of code maturity and they do their work so efficient that it looks like they use **black magic** to get the job done

- gcc, make, coreutils, binutils, build system (autotools), debugger, bison, m4
- https://en.wikipedia.org/wiki/List of GNU Core Utilities commands
- You can mostly do whatever you need only by **combining GNU commands and bash statements in an executable script.**

## Python for HPC job scripting

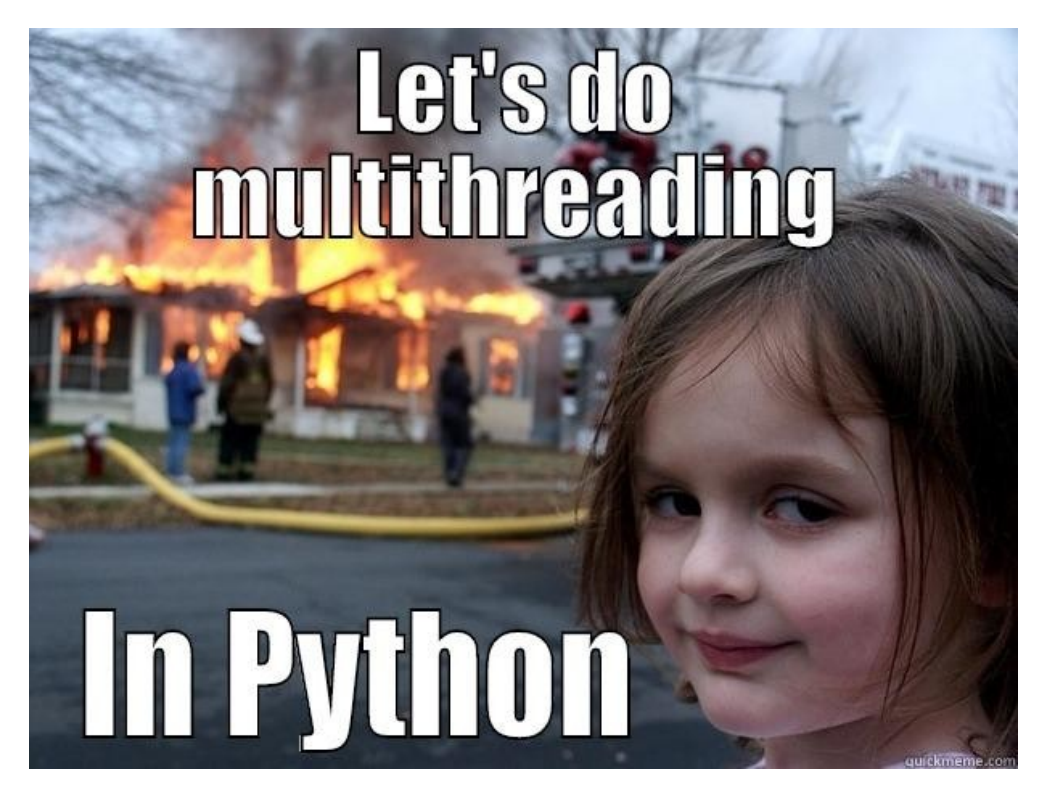

#### Process / Thread

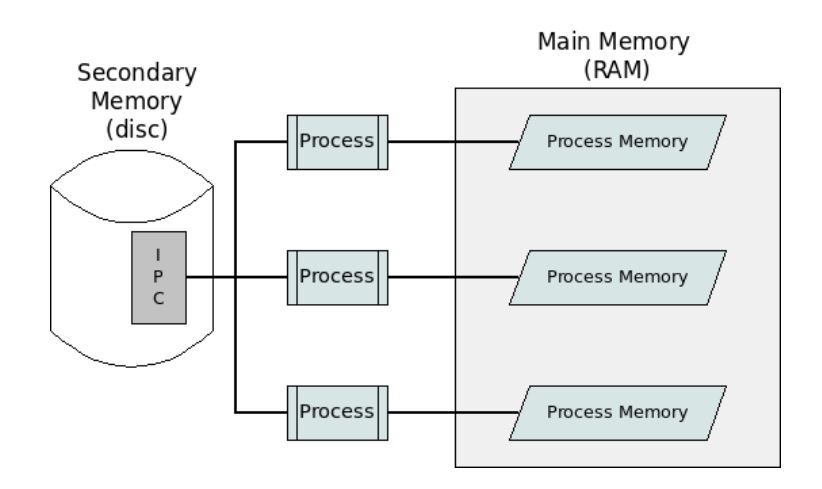

- Heavy independent tasks.
- **Different memory spaces**, file descriptors, stack, etc.
- Single control routine (the main function)
- Each child process **copies the memory space of the father**.
- Different processes uses *Inter Process Communication* for data exchange.
- It does not require a locking mechanism

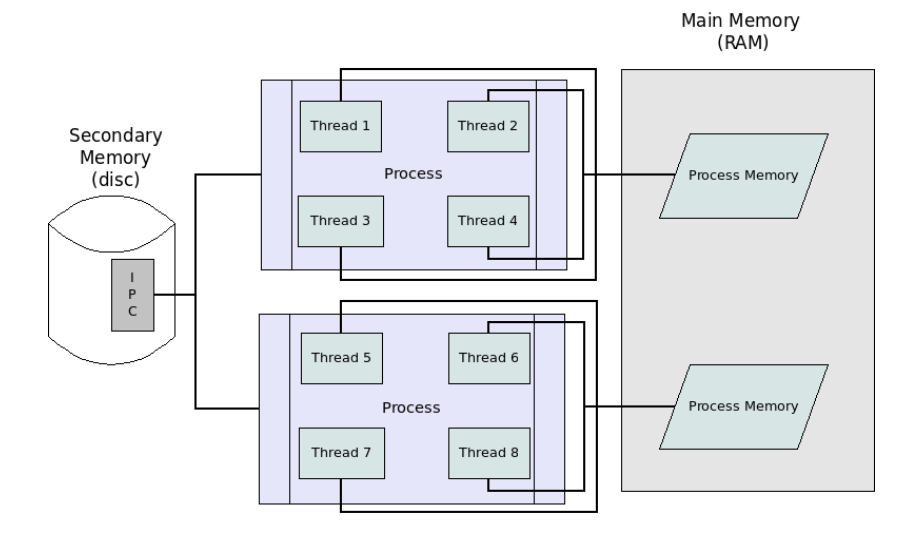

- Light and cooperative tasks.
- **The same memory space,** file descriptors, stack, etc.
- Multiples execution controls (one per thread)
- Each thread has full **access to the same memory space of the father**.
- They communicate each other directly (via variables)
- It implements a locking mechanism for exclusive memory access.

### Synchronous / Asynchronous

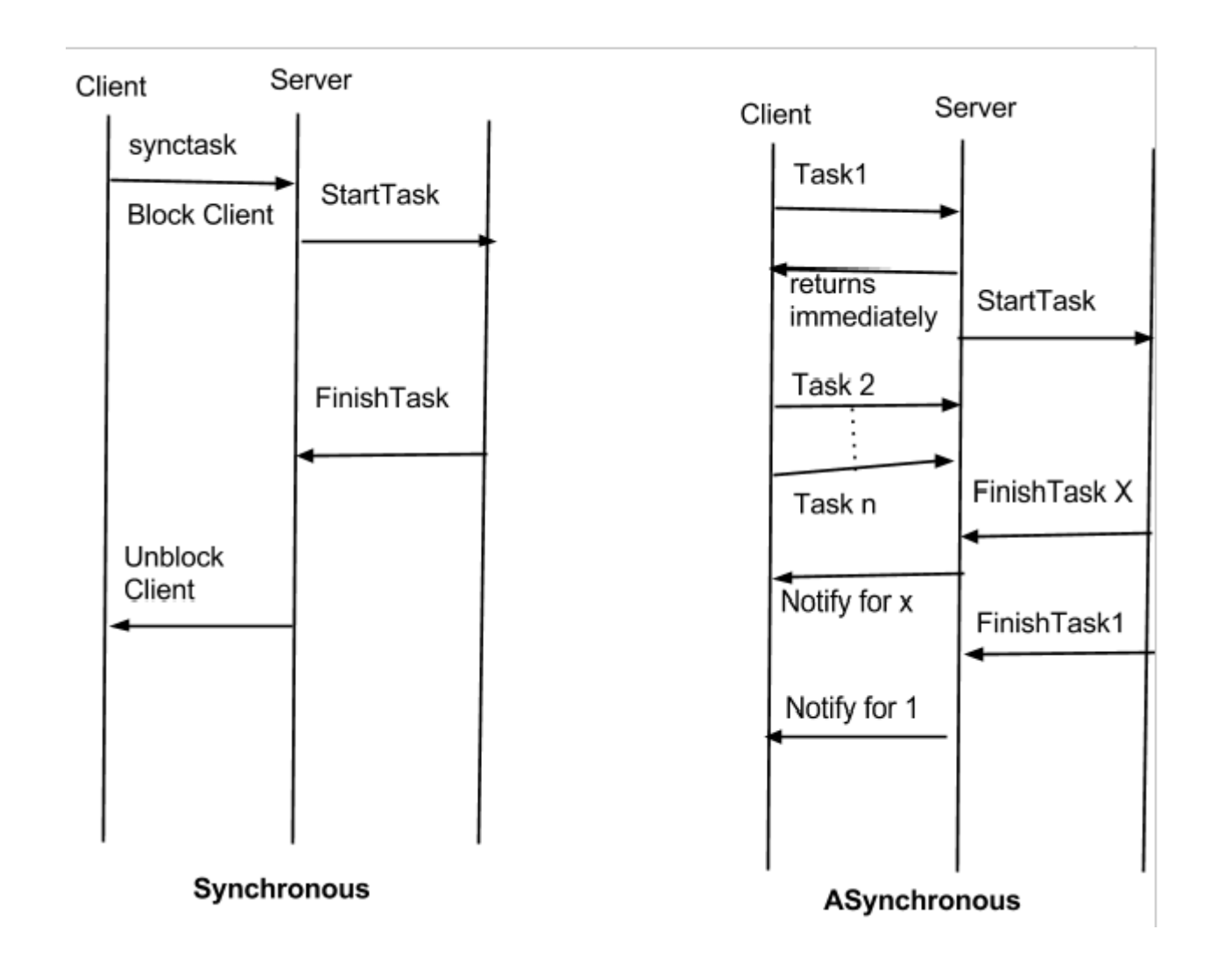

- Blocks the calling thread.
- Easy to determine state of execution
- Hard to (fully) exploit multicore architectures

- The calling thread continues its execution.
- Hard to determine state of execution (let's the parallelism begin)
- Lazy Evaluation
- Future / Promise
- Wait / Notify

#### Locks / Mutex / Semaforos

- Concurrency
	- Lock (aka critical section).

– Semaphore Mutex (aka mutex).

– Counting semaphore (aka semaphore).

![](_page_46_Figure_5.jpeg)

### Future/Promise

- When you promise to do something in the near future and the time to collect arrives
- Resolve, Reject
- Promises chain: then .. then .. then
- Each promise should run asynchronously
- Lambda functions

```
x = Promise(do something)
        .then(do another thing)
        .done(you are set)
         .catch(something went wrong)
..
..
..
Result = x.get()
```
![](_page_47_Picture_7.jpeg)

#### Lambda Functions

- An anonymous function that takes a function as an argument and returns a function.
- It can be use as a functional
- It can be use for lazy evaluation.
- Maps, filter, etc, etc

```
> x = lambda x, y: x+y> print(x(1,2))
3
> f = lambda q: q(x)
> f(3, 4)7
> def p(str)
        print(str)
> i = lambda x : x("resolved")> i(p)resolved
```
#### Literature ?

![](_page_49_Picture_1.jpeg)

#### **It is hard to be original when searching for a problem in Google**

**(someone always already did it and there are several good/bad answers)**

he internet will make those bad words go away

![](_page_49_Picture_5.jpeg)

![](_page_49_Picture_6.jpeg)

O RLY?

The Practical Developer a ThePracticalDev

## Hands-On

## "Source extraction with Spark"

The shorter version due to time….

Something challenging enough?

What I would do with classical HPC tools? Bash ?? python??

![](_page_51_Figure_2.jpeg)

#### Let's draw a plan!

![](_page_52_Figure_1.jpeg)

#### How it looks like?

![](_page_53_Picture_412.jpeg)

### The Take Aways

- Definitions needed to understand a HPC system.
- Overview about architecture and components of a HPC system.
- Software, Applications, tools-chains, scheduler, modules
- Basic concepts for programming in a HPC system.
- Follow an example of how to work with generic HPC system.